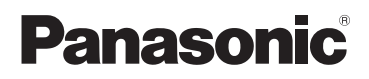

# Instrucciones básicas de funcionamiento

# **Videocámara de alta definición Cámara de video 4K** Modelo N. **HC-V800** Modelo N. **HC-WXF1 HC-V808 HC-WXF1M HC-VXF1 HC-VXF11 HC-VX1 HC-VX11**

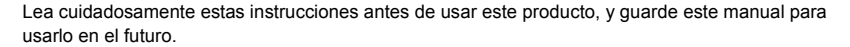

Se pueden encontrar instrucciones de funcionamiento más detalladas en "Instrucciones de funcionamiento (formato PDF)". Para leerlo, descárguelo de la página web.

**https://eww.pavc.panasonic.co.jp/hdw/oi/WXF1/**

● Haga clic en el idioma deseado.

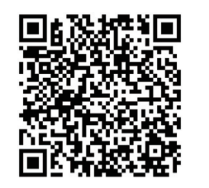

Web Site: http://www.panasonic.com

DVQX1451YA F0118SQ1052

# **Información para su seguridad**

# **ADVERTENCIA:**

Para reducir el riesgo de incendio, de descarga eléctrica, o de daño del producto,

- ≥ No exponga esta unidad a la lluvia, humedad, goteo o salpicaduras.
- ≥ No ubique los objetos llenos con líquido, como floreros, sobre esta unidad.
- Use los accesorios recomendados.
- No retire las tapas.
- ≥ No repare esta unidad usted mismo. Consulte la reparación del personal de servicio calificado.

# **¡PRECAUCIÓN!**

Para reducir el riesgo de incendio, de descarga eléctrica, o de daño del producto,

- ≥ No instale o coloque esta unidad en una estantería, en un armario empotrado o en cualquier otro espacio reducido. Asegúrese de que la unidad esté correctamente ventilada.
- ≥ No obstruya las aberturas de ventilación de la unidad con periódicos, manteles, cortinas u objetos similares.
- ≥ No coloque fuentes de llamas libres, como velas encendidas, en esta unidad.

El enchufe de suministro de energía es el dispositivo de desconexión. Instale esta unidad de manera que el enchufe de suministro de energía se pueda desenchufar de inmediato de la toma de corriente.

Esta unidad está destinada para usar en climas moderados.

## ∫ **Acerca de la batería**

#### **Advertencia**

Riesgo de fuego, explosión y quemaduras. No desmonte, caliente a más de 60 °C ni incinere.

# **PRECAUCIÓN**

- ≥ Existe peligro de explosión si la batería se sustituye incorrectamente. Sustitúyala sólo por el tipo de batería recomendada por el fabricante.
- ≥ Al desechar las baterías, póngase en contacto con las autoridades locales o el distribuidor para seguir el método de eliminación correcto.

# ∫ **EMC Compatibilidad eléctrica y magnética**

El símbolo (CE) se encuentra en la placa de datos de servicio.

# ∫ **Placa de identificación de los productos**

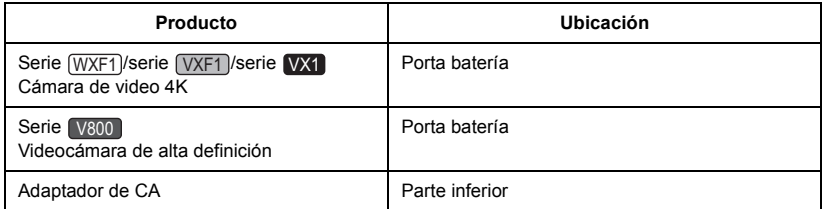

## ∫ **Eliminación de Aparatos Viejos y de Pilas y Baterías**

#### **Solamente para la Unión Europea y países con sistemas de reciclado.**

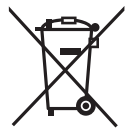

Estos símbolos en los productos, su embalaje o en los documentos que los acompañen significan que los productos eléctricos y electrónicos y pilas y baterías usadas no deben mezclarse con los residuos domésticos. Para el adecuado tratamiento, recuperación y reciclaje de los productos viejos y pilas y baterías usadas llévelos a los puntos de recogida de acuerdo con su legislación nacional.

En España, los usuarios están obligados a entregar las pilas en los correspondientes puntos de recogida. En cualquier caso, la entrega por los usuarios será sin coste alguno para éstos. El coste de la gestión medioambiental de los residuos de pilas, acumuladores y baterías está incluido en el precio de venta.

Si los elimina correctamente ayudará a preservar valuosos recursos y evitará potenciales efectos negativos sobre la salud de las personas y sobre el medio ambiente.

Para más información sobre la recogida u reciclaje, por favor contacte con su ayuntamiento.

Puede haber sanciones por una incorrecta eliminación de este residuo, de acuerdo con la legislación nacional.

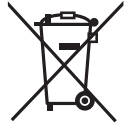

#### **Nota para el símbolo de pilas y baterías (símbolo debajo):**

Este símbolo puede usarse en combinación con el símbolo químico. En este caso, cumple con los requisitos de la Directiva del producto químico indicado.

#### **Declaración de conformidad (DoC) para la UE:**

Por la presente, *"Panasonic Entertainment & Communication Co., Ltd."* declara que este producto se encuentra en conformidad con los requerimientos esenciales y otras disposiciones relevantes de la Directiva 2014/53/UE.

Los clientes pueden descargar una copia de la DoC original para nuestros equipos de RE desde nuestro servidor de DoC:

https://www.ptc.panasonic.eu/compliance-documents

Contacto con el representante autorizado:

Panasonic Marketing Europe GmbH, Panasonic Testing Centre, Winsbergring

15, 22525 Hamburg, Alemania

Potencia máxima y bandas de frecuencia de operación del transmisor

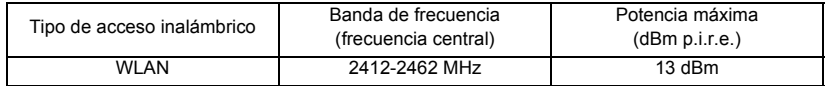

### ∫ **Precauciones sobre el uso de este producto**

**El dispositivo y la tarjeta SD se calientan tras un uso prolongado. Esto no es un problema de funcionamiento.**

#### **Mantenga esta unidad lo más alejada posible del equipo electromagnético (como hornos microondas, TV, video juegos, etc.).**

- ≥ Si usa esta unidad arriba o cerca de un TV, es posible que las imágenes y/o sonidos en esta unidad se distorsionen debido a la radiación de ondas electromagnéticas.
- ≥ No use esta unidad cerca de teléfonos celulares porque al hacerlo se puede crear un ruido que afecta adversamente las imágenes y/o el sonido.
- ≥ Los campos magnéticos fuertes creados por altavoces o motores grandes pueden dañar las grabaciones y distorsionar las imágenes.
- ≥ La radiación de ondas electromagnéticas generada por microprocesadores puede afectar adversamente esta unidad, distorsionando las imágenes y/o el sonido.
- ≥ Si esta unidad es afectada adversamente por el equipo electromagnético y deja de funcionar correctamente, apague esta unidad y saque la batería o desconecte el adaptador de CA. Luego vuelva a colocar la batería o a conectar el adaptador de CA y encienda esta unidad.

#### **No use esta unidad cerca de transmisores de radio o líneas de alto voltaje.**

≥ Si graba cerca de transmisores de radio o líneas de alto voltaje, es posible que se afecten adversamente las imágenes y/o el sonido grabados.

#### **Conexión a un PC**

≥ Utilice solamente el cable USB de conexión suministrado.

#### **Sobre cómo conectar a un TV**

≥ No utilice ningún otro micro cable HDMI que no sea el suministrado.

#### **Acerca de cómo usar el auricular**

≥ La excesiva presión del sonido desde los auriculares puede causar la pérdida del oído.

#### **Asegúrese de utilizar los cables suministrados. Si utiliza accesorios opcionales, utilice los cables suministrados con éstos.**

**No estire los cables.**

#### **No pulverice insecticidas o productos químicos volátiles sobre el dispositivo.**

≥ Si pulveriza el dispositivo con este tipo de productos, el cuerpo podría sufrir daños y la superficie podría despegarse.

#### **No permita que productos de goma o plástico permanezcan en contacto con el dispositivo durante un tiempo prolongado.**

#### **Limpieza**

- ≥ Antes de limpiar, quite la batería o tire del adaptador de CA de la toma de CA, a continuación frote el dispositivo con un paño suave y seco.
- ≥ Si la unidad está muy sucia, moje un paño con agua, lo haga escurrir firmemente y frote la unidad con el paño húmedo. Luego seque la unidad usando un paño seco.
- ≥ El uso de bencina, diluyente, alcohol, o líquido para fregar los platos puede alterar el cuerpo de la cámara o pelarse el acabado de superficie. No utilice estos disolventes.
- ≥ Cuando utiliza un paño tratado químicamente, siga las instrucciones suministradas con el mismo.

#### **Cuando no vaya a utilizar el dispositivo durante un período prolongado de tiempo**

≥ Si va a guardar el dispositivo en un armario u otro mueble, le recomendamos que ponga junta a él secante (gel de sílice).

#### **Asegúrese de desconectar la batería después de utilizar el dispositivo.**

- ≥ Si deja la batería conectada, seguirá circulando una pequeña cantidad de corriente incluso si el dispositivo está apagado. Si mantiene el dispositivo en este estado, la batería puede agotarse por completo. La batería puede quedar inutilizable incluso después de cargarla.
- ≥ La batería debe guardarse en un lugar fresco y libre de humedad, donde la temperatura se mantenga lo más constante posible. (Temperatura recomendada: de 15  $^{\circ}$ C a 25  $^{\circ}$ C, humedad recomendada: del 40%RH a 60%RH)
- ≥ Si va guardar la batería durante un período prolongado de tiempo, le recomendamos cargarla una vez al año y volver a almacenarla una vez que se haya agotado por completo la carga.

#### **Si el tiempo de funcionamiento de la batería es excesivamente corto incluso después de recargarla, significará que la batería ha llegado al término de su vida útil. Adquiera una batería nueva.**

#### **Acerca de la tarjeta SD**

- ≥ Cuando está encendida el testigo de acceso a la tarjeta no:
	- Quite la tarieta SD
	- j Apagar el dispositivo
	- $-$  Inserte ni sacar el cable de conexión USB
	- $-$  Exponga el dispositivo a vibraciones ni lo someta a golpes

#### **Acerca de la tapa de la zapata adicional**

- Cierre la tapa de la zapata adicional A cuando no la utilice.
- ≥ Para obtener información sobre la tapa de la zapata adicional, consulte las Instrucciones de funcionamiento (formato PDF).

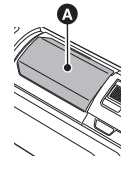

# ■ Acerca del formato de grabación para grabar las películas

#### ≥ **Las películas grabadas con otro dispositivo no se pueden reproducir en esta unidad.**

#### (Para las series  $(WXF1)/series (VXF1)/series (VX1)$ )

Puede seleccionar entre los formatos de grabación AVCHD<sup>\*1</sup>, 4K MP4<sup>\*2</sup>, MP4<sup>\*2</sup> o 24p<sup>\*2</sup> para grabar las imágenes en movimiento usando esta unidad.

#### (Para las series [ V800 )

Puede seleccionar entre los formatos de grabación AVCHD<sup>\*1</sup>, MP4<sup>\*2</sup> o 24p<sup>\*2</sup> para grabar las imágenes en movimiento usando esta unidad.

- \*1 Es compatible con AVCHD Progressive (1080/50p).
- \*2 No es compatible con las imágenes en movimiento grabadas en formato AVCHD.

#### **AVCHD:**

Es adecuado para mirar en un televisor de alta definición o para guardar en un disco\*3.

- \*3 Las imágenes grabadas en 1080/50p pueden guardarse utilizando los siguientes métodos:
	- Copiándolas a un disco usando la HD Writer AE 5.4.
	- j Copiándolas a una grabadora de discos Blu-ray Panasonic compatible con AVCHD Progressive.

#### 4K MP4 (Para las series  $\texttt{[WXF1]}$ /series  $\texttt{[VXF1]}$ /series  $\texttt{[VX1]}$ ):

Este es un formato de grabación adecuado para editar imágenes.

Este formato puede grabar películas 4K (3840×2160/25p), que ofrecen una resolución cuatro veces mayor que las películas de alta definición.

#### **MP4:**

Este es un formato de grabación adecuado para reproducir o editar en un ordenador.

#### **24p:**

Permite grabar imágenes similares a la de una bobina de película cinematográfica.

(Para las series [WXF1]/series [VXF1]/series [VX1])

Las imágenes se pueden grabar como películas 4K (3840 $\times$ 2160/24p) o como imágenes de alta definición (1920×1080/24p).

#### (Para las series V800)

Las imágenes se pueden grabar con alta definición (1920 $\times$ 1080/24p).

≥ Esta unidad se reiniciará cuando cambie el ajuste de [FORMATO GRAB.] a [24p] o cuando lo cambie de [24p] a cualquier ajuste distinto.

# ∫ **Exención de responsabilidad sobre el contenido grabado**

Panasonic declina toda responsabilidad por daños producidos directa o indirectamente a cualquier tipo de problema que tenga como consecuencia la pérdida de grabación o del contenido editado, y no garantiza ningún contenido en el caso de que la grabación o la edición no funcionen correctamente. Asimismo, también se aplica lo anterior cuando se repare de algún modo el aparato (incluyendo cualquier otra memoria-no integrada).

# ∫ **Acerca de la condensación (Cuando se empañan las lentes, el visor\* y el monitor LCD)**

La condensación se produce cuando hay un cambio de temperatura o humedad, como por ejemplo cuando la unidad pasa del exterior a un lugar cerrado o de un ambiente frío a uno cálido. Tenga cuidado, ya que puede causar que la lente, el visor o el monitor LCD se ensucien, se dañen o tengan moho.

Al llevar la unidad a un lugar con una temperatura diferente, si la unidad se acostumbra a la temperatura ambiente del destino durante aproximadamente una hora, se puede evitar la condensación. (Cuando la diferencia de temperatura es severa, coloque la unidad en una bolsa de plástico o algo similar, saque el aire de la bolsa y séllela.)

Si hay condensación, saque la batería y/o el adaptador de CA y deje la unidad así durante aproximadamente una hora. Cuando la unidad se acostumbre a la temperatura que la rodea, se desempañará naturalmente.

\* Para las series (WXF1)/series (VXF1

# ∫ **Tarjetas que puede usar con esta unidad**

### **Tarjeta de memoria SD, tarjeta de memoria SDHC y tarjeta de memoria SDXC**

- ≥ Las tarjetas de 4 GB o más que no tienen el logotipo de SDHC o de 48 GB o más que no tienen el logotipo de SDXC no se basan en las especificaciones de la tarjeta de memoria SD.
- ≥ Consulte la página 15 para ampliar la información sobre las tarjetas SD.

# ■ Precaución respecto a la lente y el visor<sup>\*</sup>

No apunte la lente o el visor hacia el sol o una luz fuerte. Hacerlo podría provocar que la unidad fallara.

\* Para las series (WXF1)/series (VXF1

# ∫ **Para los fines de este manual del propietario**

- ≥ Las tarjetas de memoria SD, SDHC y SDXC se mencionan como la "tarjeta SD".
- ≥ Cuando se habla de "smartphone" se hace referencia al smartphone y a la tableta.
- ≥ Función que se pueden utilizar para el modo de grabación de imágenes en movimiento: Función que puede usarse para el modo de grabación de fotografías:
- Función que puede utilizarse para el modo de reproducción:  $\blacktriangleright$ Función que puede utilizarse para el modo de reproducción (sólo para imágenes en movimiento): Función que puede utilizarse para el modo de reproducción (sólo en imágenes fijas):
- ≥ Escena(s) grabadas en el formato de grabación [AVCHD]: "escena(s) AVCHD"
- (Para las series  $(WXF1$ /series  $(VXF1)$ /series  $(WX1)$ Escena(s) grabada(s) en el formato de grabación [4K MP4] y escena(s) grabada(s) en el modo FOTO 4K: "Escena(s) 4K MP4"
- ≥ Escena(s) grabada(s) en el formato de grabación [MP4] y escena(s) guardada(s) en MP4 (1920 $\times$ 1080/25p), MP4 (1280 $\times$ 720/25p) o MP4 (640 $\times$ 360/25p): "escena(s) MP4"
- ≥ Escena(s) grabadas en el formato de grabación [24p]: "escena(s) 24p"
- ≥ Escena(s) que contiene(n) solo la imagen de la cámara principal que se grabó por separado a partir de una escena normal grabada simultáneamente cuando la [Respaldo para Cámara Gemela] estaba en [ON]:
- "Escena(s) grabada(s) como copia de seguridad para la cámara doble"
- $\bullet$  Las páginas a consultar como referencia se indican con una flecha; por ejemplo: → 00
- (Para las series [WXF1]/series [VXF1]) Configuración de los botones de función en [AJUSTE DE BOTÓN FN]
	- Botón de función colocado en  $\sqrt{\hat{\epsilon}}$  (Wi-Fi)]: "Botón Wi-Fi"
	- $-$  Botón de función colocado en [ $FDR$ ] (Película HDR)]: "Botón HDR"
	- Botón de función colocado en [  $\bullet$  | (DISPARO DE FOTO)]: "Botón photoshot"
	- Botón de función colocado en [ $\frac{1}{2}$ ] (CAMBIO MODO GRAB.)]: "Botón del selector del modo de grabación"
- ≥ Los números del modelo aparecen abreviados del siguiente modo en estas instrucciones de funcionamiento:

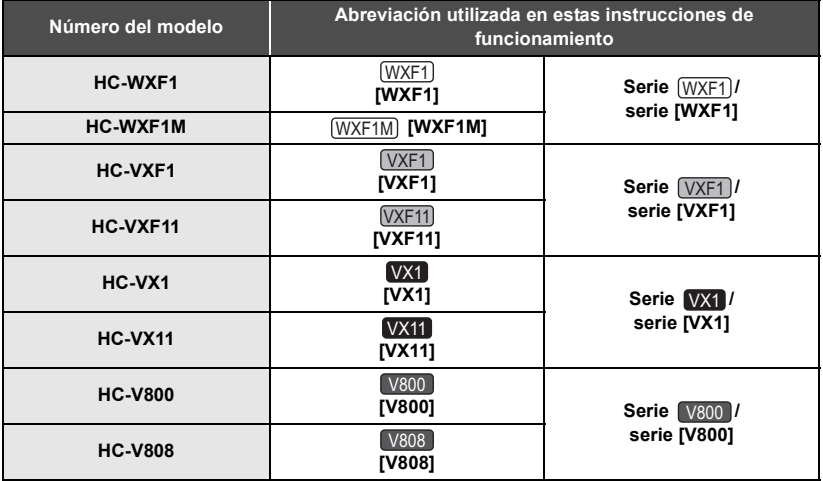

Estas instrucciones de funcionamiento se han redactado para usarlas con los modelos de las series (WXF1), (VXF1), (VX1) y (V800). Las imágenes pueden ser un poco diferentes de las originales.

- ≥ Las ilustraciones que se utilizan en estas instrucciones de funcionamiento muestran el modelo  $\sqrt{x_1}$ ; sin embargo, partes de la explicación se refieren a modelos diferentes.
- ≥ Según el modelo, algunas funciones no están disponibles.
- ≥ Es posible que las características difieran; léase las instrucciones detalladamente.
- ≥ No todos los modelos pueden estar disponibles según la región de compra.

## ∫ **Instalación HD Writer AE 5.4**

Visite la página web que aparece a continuación para descargar/instalar el software.

≥ El software se puede descargar hasta finales de marzo de 2021.

http://panasonic.jp/support/global/cs/soft/download/f\_ae54.html

### ∫ **Descargar las Instrucciones de funcionamiento (formato PDF)**

Puede verificar la URL y el código QR del portal web donde puede descargar las Instrucciones de funcionamiento (formato PDF) en la opción [MANUAL EN LÍNEA] en el menú de Configuración.

- ≥ **Toque (lado izquierdo)/ (lado derecho) de en el Menú táctil para visualizar 121)** MENU . (→ 21)
- **1 Toque MENU.**
- **2 Toque [CONFIGURAR].**
- **3 Toque [MANUAL EN LÍNEA].**
- **4 Seleccione el método de acceso que desee controlar.**

#### **[Mostrar URL]:**

Visualiza el URL del portal en el monitor LCD de este aparato.

#### **[Conex. USB]:**

Visualiza el portal web en un PC conectado a este aparato con el cable USB. Pinche en [OIBOOK], que se visualizará en el PC.

#### **[Código QR]:**

Visualiza el código QR del portal web en el monitor LCD de este aparato.

≥ Necesitará Adobe Reader para buscar o imprimir las instrucciones de funcionamiento (formato PDF).

Puede descargar e instalar una versión de Adobe Reader para usar con su sistema operativo en la siguiente página web. (A partir de enero de 2018)

#### **http://www.adobe.com/products/acrobat/readstep2.html**

# **Índice**

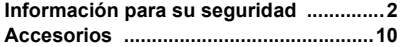

# **Preparación**

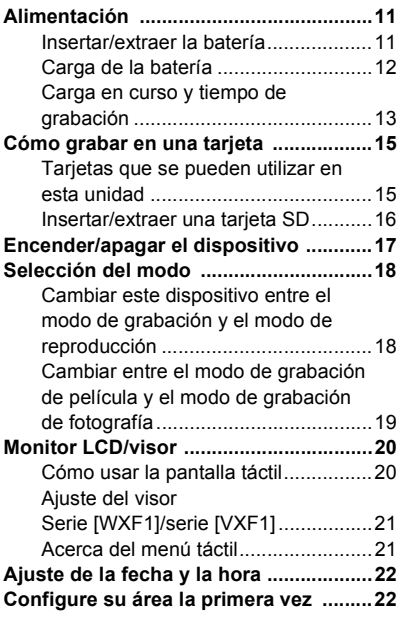

# **Básico**

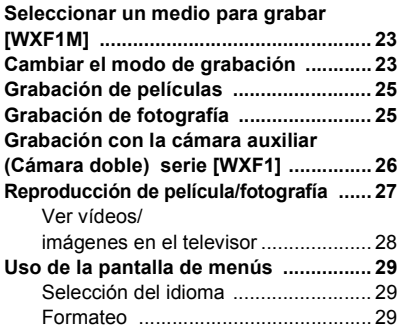

# **Wi-Fi**

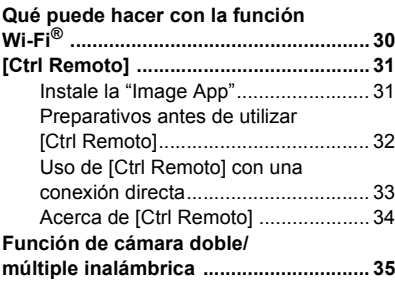

# **Otros**

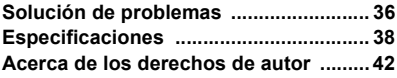

# **Accesorios**

Revise los accesorios antes de usar este dispositivo.

Guarde los accesorios fuera del alcance de los niños para evitar que se los traguen. Referencias vigentes desde enero de 2018. Pueden sufrir modificaciones.

#### **Batería** VW-VBT190

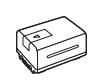

# **Accesorios opcionales**

Es posible que algunos accesorios no estén disponibles en ciertos países.

Cargador de la batería (VW-BC10E)

Batería (litio/VW-VBT190)

Batería (litio/VW-VBT380)

Micrófonos estéreo (VW-VMS10E)

Kit de accesorios (VW-ACT380E)

Luz LED de Video (VW-LED1E)

Soporte rotatorio e inclinable con control remoto (VW-CTR1E)

**Cable de CC** K2GHYYS00004

**Adaptador de CA** VSK0815K

**Cable USB** K1HY04YY0106

**Micro cable HDMI** K1HY19YY0055

# **Visera del objetivo**

DVZE1023Z

● Para conocer los detalles sobre cómo fijar la visera del objetivo, consulte las Instrucciones de funcionamiento (formato PDF).

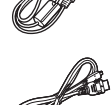

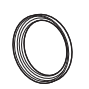

# **Alimentación**

### ■ Acerca de las baterías que pueden utilizar con esta unidad

**La batería que se puede utilizar con esta unidad es VW-VBT190/VW-VBT380.**

≥ **La unidad tiene una función para distinguir baterías que se puede utilizar de forma segura. La batería dedicada (VW-VBT190/VW-VBT380) admite esta función. Las únicas baterías adecuadas para el uso con esta unidad son los productos originales de Panasonic y las baterías fabricadas por otras empresas y certificadas por Panasonic. Panasonic no puede garantizar de ninguna forma la calidad, el rendimiento o la seguridad de las baterías que fueron fabricadas por otras empresas y no son productos originales de Panasonic.**

**Se ha descubierto que están a la venta en algunos mercados paquetes de baterías falsos con un aspecto muy parecido al producto original están disponibles a la venta en algunos mercados. Algunos de estos paquetes de baterías no están adecuadamente protegidos mediante protecciones internas que cumplan con los requisitos de los estándares de seguridad apropiado. Es posible que dichos paquetes produzcan incendios o explosión. Recuerde que nosotros no seremos responsables de los accidentes o las averías que tengan lugar como consecuencia de la utilización de un paquete de baterías falso. Para asegurarse de utilizar productos seguros, le recomendamos que se utilice un paquete de baterías original de Panasonic.**

# **Insertar/extraer la batería**

**● Pulse el botón de alimentación para apagar el dispositivo. (→ 17) Meta la batería insertándola en la dirección señalada en la figura.**

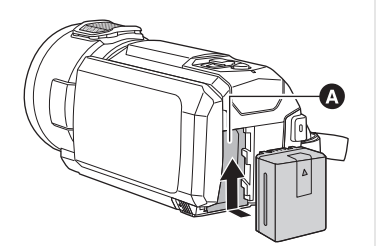

A Porta batería

Introduzca la batería hasta que haga clic y se cierre.

### **Extracción de la batería**

Asegúrese de mantener pulsado el botón de encendido hasta que el indicador de estado se apague. Luego retire la batería mientras sujeta el aparato para evitar que se caiga.

**Mover la palanca de desenganche de la batería en la dirección que indica la flecha y extraer la batería cuando está destrabada.**

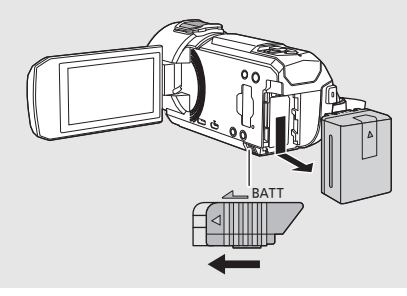

**Cuando se compra esta unidad, la batería no está cargada. Cargue la batería por completo antes de usar esta unidad.**

La unidad está en condición de espera cuando el adaptador de CA está conectado. El circuito principal está siempre "con corriente" mientras el adaptador de CA está conectado a una toma. **Importante:**

- ≥ **No utilice el cable de CC o el adaptador de CA con otros equipos, ya que han sido diseñados exclusivamente para este dispositivo. Además, no utilice el cable de CC o el adaptador de CA de otro equipo con este dispositivo.**
- ≥ **La batería no se cargará si la unidad está encendida.**
- Se recomienda cargar la batería en una temperatura entre 10 °C y 30 °C. (La temperatura **de la batería también debe ser la misma.)**

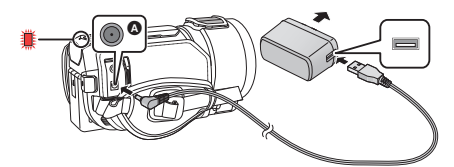

- **A** Terminal de entrada de CC
- *1* **Conecte el cable de CC al adaptador de CA y al terminal de entrada de CC de este dispositivo.**
- ≥ Inserte las clavijas hasta el fondo.

### *2* **Enchufe el adaptador de CA a una toma de corriente de CA.**

≥ El indicador de estado parpadeará de color rojo a intervalos de 2 segundos, (1 segundo encendido, 1 segundo apagado aproximadamente) lo que indica que ha comenzado la carga. Se apagará cuando se haya completado la carga.  $(\rightarrow 17)$ 

### ∫ **Conexión a una toma de CA**

Se puede usar esta unidad con la alimentación suministrada desde la toma de CA al encender la unidad con el adaptador de CA conectado.

Incluso cuando utilice el adaptador de CA para grabar imágenes, tenga la batería conectada. Esto le permite continuar grabando, incluso cuando se produzca un corte de energía o se desconecte por accidente el adaptador de CA de la toma de CA.

### ∫ **Carga de la batería conectándola a diferentes dispositivos**

Se puede cargar conectando a otro dispositivo con el cable USB (suministrado).

- ≥ No utilice ningún otro cable de CC que no sea el suministrado.
- ≥ Utilice tan sólo el adaptador de CA suministrado.
- Le recomendamos utilizar baterías Panasonic (→ 11).
- ≥ No podemos garantizar la calidad de este producto si se utilizan baterías de otras marcas.
- ≥ No caliente ni exponga a llama.
- ≥ No deje la/s batería/s en un coche expuesto a la luz directa del sol durante un largo período de tiempo con las puertas y las ventanillas cerradas.
- ≥ No exponer a baja presión de aire a grandes alturas.
- ≥ No exponer a una presión de aire extremadamente baja, ya que podría provocar explosiones o fugas de líquidos y gases inflamables.

#### ∫ **Tiempo de carga/grabación**

- Temperatura: 25 °C/Humedad: 60%RH
- Cuando usa el monitor LCD
- ≥ **El tiempo de carga indicado sirve para cuando la batería se haya agotado totalmente. El tiempo de carga y el de grabación varían según las condiciones de utilización como la temperatura alta y baja.**
- ≥ Los tiempo de carga entre paréntesis son cuando se carga desde un terminal USB.

### **Para la serie** (<u>WXF1</u>)**/serie** (<u>VXF1</u>

- ≥ Los tiempos máximos de grabación continua y los tiempos de grabación reales aparecen entre paréntesis cuando se graba con el visor.
- (Para las series [WXF1]) Los tiempos de grabación continua máximos y los tiempos de grabación reales que aparecen entre corchetes son los valores correspondientes a la grabación con la cámara auxiliar en combinación con el monitor LCD\*.
- Estos datos incluyen los tiempos cuando  $\Box$  se muestra en la pantalla.

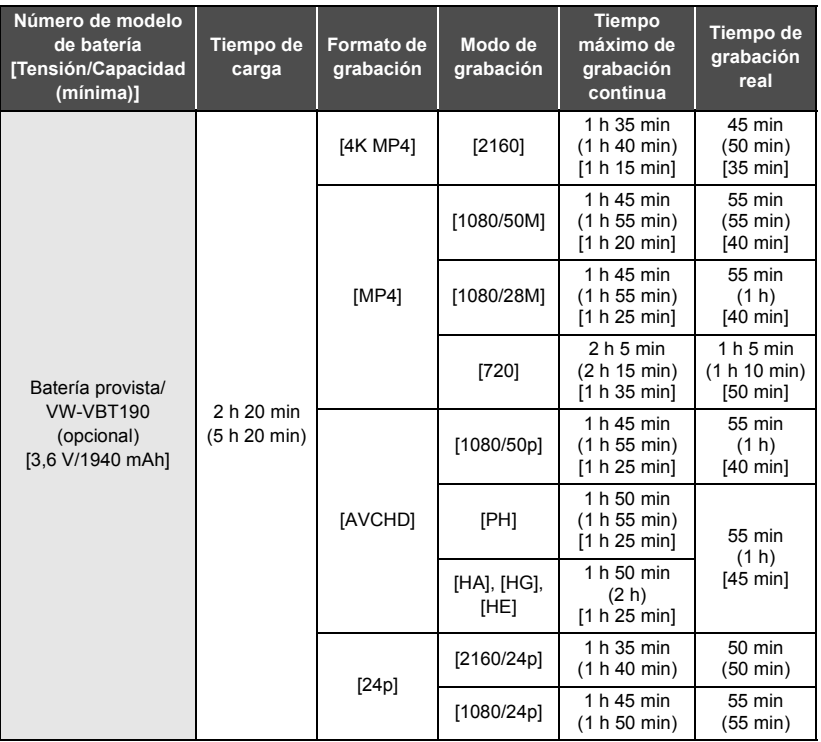

### **Para la serie WX1 /serie 【v800**

#### \* Solo serie <u>VX1</u>

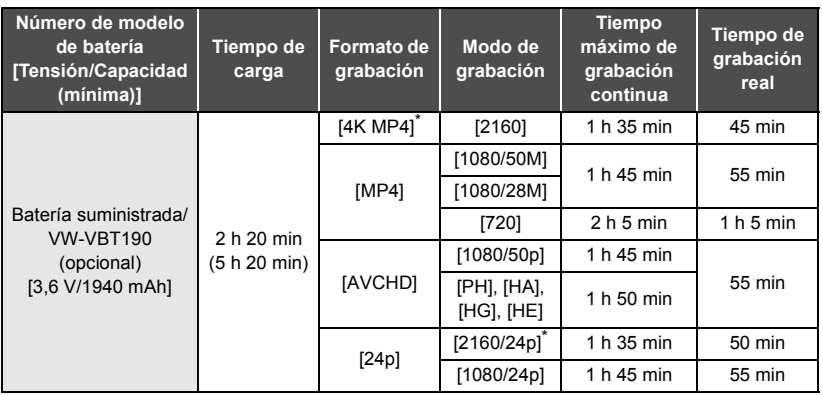

- ≥ "h" es una abreviatura para hora, "min" para minuto y "s" para segundo.
- Estos tiempos son aproximados.
- ≥ El tiempo de grabación real se refiere al tiempo de grabación cuando se inicia/interrumpe repetidamente la grabación, enciende/apaga la cámara, mueve la palanca de zoom, etc.

### ∫ **Indicación de capacidad de la batería**

Se visualiza la capacidad de la batería en el monitor LCD.

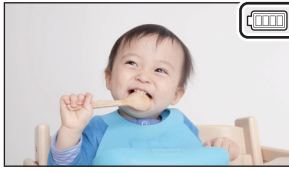

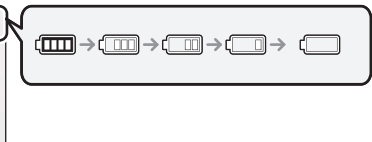

● Si quedan menos de 3 minutos, el  $\boxed{\Box}$  se pone en rojo. Si la batería se descarga,  $\boxed{\Box}$ parpadeará. Vuelva a cargar la batería o reemplácela por una batería con carga completa.

# **Cómo grabar en una tarjeta**

El dispositivo puede grabar fotografías o películas en una tarjeta SD o memoria integrada<sup>\*</sup>. Para grabar en una tarjeta SD, lea lo siguiente.

\* UVXF1MJ únicamente

# **Tarjetas que se pueden utilizar en esta unidad**

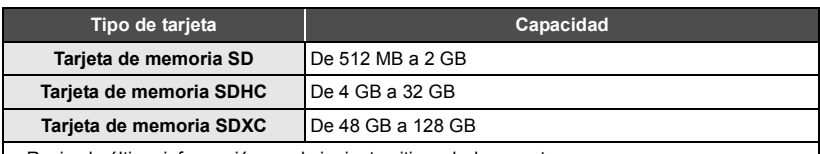

● Revise la última información en el siguiente sitio web de soporte.

#### **http://panasonic.jp/support/global/cs/e\_cam**

(Esta página Web está sólo en inglés.)

- ≥ No garantizamos el funcionamiento de otras tarjetas SD que no sean las que se indican arriba.
- ≥ No se garantiza el funcionamiento de todas las tarjetas SD.
- ≥ Mantenga las tarjetas de memoria fuera del alcance de los niños para evitar su ingesta accidental.
- ∫ **Acerca de las características de la Clase de Velocidad para grabar imágenes en movimiento**

**Según el [MODO GRAB.] y el [FORMATO GRAB.], se necesita una tarjeta diferente. Use una tarjeta que cumpla con la clasificación de SD Speed Class que se presenta más adelante. El uso de una tarjeta incompatible puede hacer que la grabación se detenga de repente.**

≥ La SD Speed Class es el estándar de velocidad relativo a la escritura continua. Para comprobar la clase, consulte la etiqueta lateral de la tarjeta u otra información que contenga la misma.

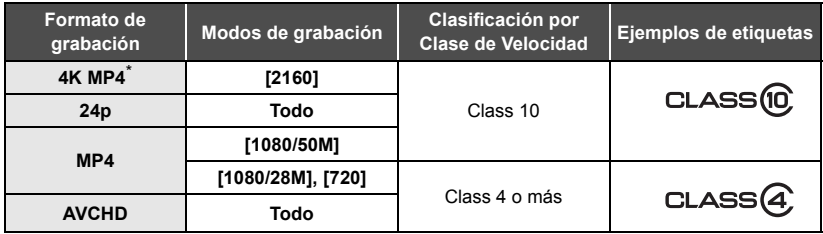

\* Para las series (WXF1)/series (VXF1)/series (VX1

≥ **En las siguientes situaciones, necesita una tarjeta SD que cumpla con la Class 10 de la SD Speed Class Rating para grabar películas.**

El uso de una tarjeta incompatible puede hacer que la grabación se detenga de repente.

- $-$  Modo de vídeo de cámara lenta FULL HD
- Cuando [Respaldo para Cámara Gemela] se ajusta en [ON]

(Para las series [WXF1]/series [VXF1]/series [VX1])

- $-$  Modo foto  $4K$
- $-$  Modo de grabación a cámara lenta y rápida

# **Insertar/extraer una tarjeta SD**

Cuando usa por primera vez en este dispositivo una tarjeta SD que no es de Panasonic o una utilizada anteriormente en otro equipo, formatearla (+ 29). Cuando formatea la tarjeta SD, se borran todos los datos guardados. Una vez borrados los datos, no pueden recuperarse. **Cuidado:**

**Verificar que la lámpara de acceso se haya apagado.**

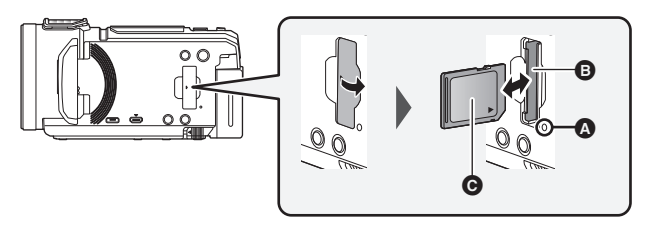

### **Testigo de acceso [ACCESS]** A

- ≥ Cuando la unidad accede a la tarjeta SD o memoria incorporada, se enciende la lámpara de acceso.
- *1* **Abra la tapa de la tarjeta SD e introduzca (retire) la tarjeta SD en (de) la ranura correspondiente** B**.**
- Oriente el lado de la etiqueta @ en la dirección mostrada en la ilustración e introdúzcalo hasta el fondo.
- ≥ Presione el centro de la tarjeta SD y luego retírela completamente.

### *2* **Cierre de forma segura la tapa de la tarjeta SD.**

● Cierre de forma segura hasta que haga clic.

# **Encender/apagar el dispositivo**

Puede encender y apagar el dispositivo usando el botón de alimentación o abriendo y cerrando el monitor LCD.

## **Encender y apagar el dispositivo con el botón de alimentación**

#### **Abra el monitor LCD y presione el botón de alimentación para encender la unidad.**

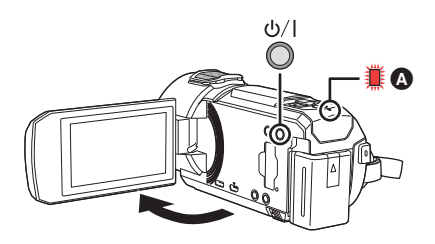

## **Para apagar la unidad**

Mantenga pulsado el botón de alimentación<br>
hasta que el indicador de estado se apague.

A El indicador de estado se ilumina.

El dispositivo se enciende al abrir el monitor LCD, y se apaga al cerrarlo.

- (Para las series [WXF1]/series [VXF1])
	- También puede encender y apagar la unidad usando el visor.
	- $-$  La unidad no se apagará si el monitor LCD no está cerrado y el visor retraído.
	- $-$  Con el visor extendido, si abre el monitor LCD, el visor se apagará y se encenderá el monitor LCD.

El visor se puede encender dependiendo de la configuración de [CAMBIO LCD/VISOR ELEC.] en el botón de función. Para más información acerca de las opciones del botón de función, consulte las instrucciones de funcionamiento (formato PDF).

## ∫ **Detección de sobrecalentamiento**

Se mostrará un mensaje cuando la temperatura interna de la unidad se eleve durante el uso.

Cuando esto pase, la unidad se apagará automáticamente unos minutos más tarde.

≥ Espere hasta que la temperatura haya bajado antes de volver a usar la unidad.

Si intenta usar la función de Wi-Fi cuando la temperatura interna de esta unidad es elevada, se mostrará un mensaje. Si esto sucede, se desactivará la función de Wi-Fi.

≥ Espere hasta que la temperatura haya bajado antes de volver a usar la unidad.

# **Selección del modo**

Se puede cambiar este dispositivo entre el modo de grabación (modo de grabación de películas/ modo de grabación de fotografías) y el modo de reproducción al pulsar el botón de grabación/ reproducción.

Si toca el icono de cambio de modo de grabación en el modo de grabación, este dispositivo se puede cambiar entre el modo de grabación de películas y el modo de grabación de fotografías.

● (Para las series [WXF1]/series [VXF1]) En el modo de grabación, si pulsa el selector del modo de grabación podrá cambiar entre el modo de grabación de imágenes en movimiento, el modo foto 4K y el modo de grabación de fotografías.  $(\rightarrow 19)$ 

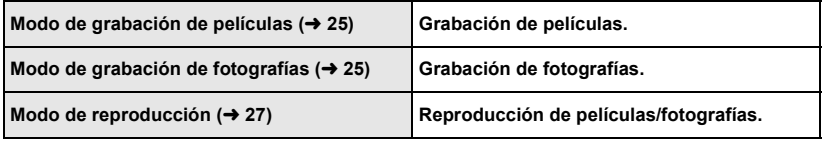

# **Cambiar este dispositivo entre el modo de grabación y el modo de reproducción**

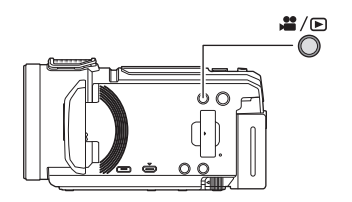

# **Botón de grabación/ reproducción Pulse el botón para cambiar este**

**dispositivo entre el modo de grabación y el modo de reproducción.**

● Al encender este dispositivo, se inicia en el modo de grabación.

# **Cambiar entre el modo de grabación de película y el modo de grabación de fotografía**

#### **Serie** (<u>WXF1</u>)**/serie** (<u>VXF1</u>

**Presión de un botón para cambiar entre el modo de grabación de imágenes en movimiento y el modo de grabación de fotografías**

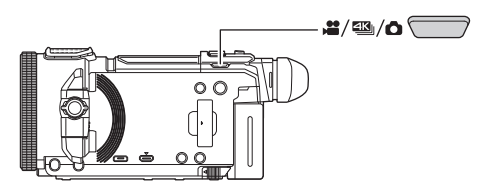

## **Selector del modo de grabación**

**Cada vez que pulse este botón, el modo de grabación cambiará en este orden: Modo de grabación de imágenes en movimiento → Modo foto 4K<sup>\*</sup> → Modo de grabación de fotografías**

- \* La unidad no cambia al modo de foto 4K en los siguientes casos:
	- Cuando se utiliza la función de cámara doble inalámbrica
	- $-$  Modo nocturno

## **Toque un icono para cambiar entre el modo de grabación de imágenes en movimiento y el modo de grabación de fotografías**

Toque el icono de cambio de modo de grabación en el monitor LCD (pantalla táctil) para cambiar este dispositivo entre el modo de grabación de películas y el modo de grabación de fotografías.

- *1* **Pulse el botón de grabación/reproducción para cambiar este dispositivo al modo de grabación.**
- Aparece el icono de cambio de modo de grabación @ en la pantalla.

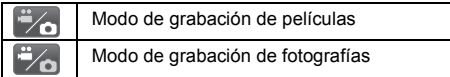

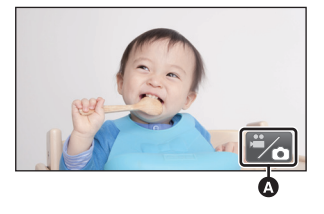

(Modo de grabación de películas)

### *2* **Toque el icono de cambio del modo de grabación.**

≥ Consulte la página 20 para conocer cómo funciona la pantalla táctil.

#### *Para ver el icono de cambio del modo de grabación*

El icono de cambio de modo de grabación desaparecerá de la pantalla cuando no se realice ninguna operación táctil durante un período determinado de tiempo. Para volver a visualizarla, toque la pantalla.

- ≥ El selector de modo de grabación y el icono de cambio del modo de grabación están inhabilitados cuando la función de cámara múltiple inalámbrica está habilitada.
- ≥ Si se pulsa el botón de inicio/parada en el modo de grabación de fotografías o en el modo de reproducción, este dispositivo cambiará al modo de grabación de película. Durante la reproducción de películas/fotografías o en otras condiciones, incluso si se pulsa el botón de inicio/parada de grabación, no se puede cambiar el modo de grabación.
- ≥ Si cambia entre el modo de grabación de imágenes en movimiento, el modo foto 4K\* y el modo de grabación de fotografías, puede que no se conserven los ajustes empleados en el modo de grabación original.  $\leftrightarrow$  23)
- ≥ No se puede cambiar al modo de grabación de fotografías cuando [FORMATO GRAB.] está configurado como [24p].
- \* Para las series [WXF1]/series [VXF1]/series **WX1**

#### Preparación

# **Monitor LCD/visor**

# **Cómo usar la pantalla táctil**

Puede actuar directamente tocando el monitor LCD (pantalla táctil) con el dedo.

## ∫ **Toque**

Toque y suelte la pantalla táctil para seleccionar el icono o la imagen.

● Toque el centro del icono.

∫ **Deslice mientras toca**

Mueva el dedo mientras pulsa la pantalla táctil.

≥ El tocar la pantalla táctil no surtirá efecto si está tocando otra parte de la misma.

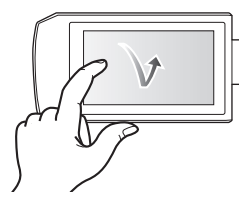

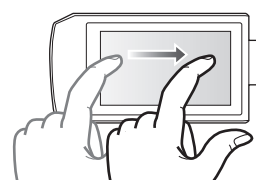

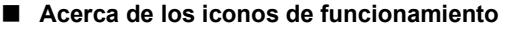

## $\blacksquare$ / $\blacksquare$ / $\blacksquare$

**Toque al cambiar una página o al realizar ajustes.**

**:**

**Toque para volver a la pantalla anterior.**

● (Para las series [WXF1]/series [VXF1]) Cuando utilice el visor, aparecerán los iconos en pantalla, aunque estarán inhabilitados. Abra el monitor LCD para tocarlos.

# ∫ **Ajuste de dioptría**

#### **Haga que la imagen sea clara girando el disco de ajuste de dioptría.**

- ≥ Extienda el visor y cierre el monitor LCD para encender el visor.
- El visor se puede elevar hasta aproximadamente 50 $^{\circ}$   $\Omega$ .
- Tenga cuidado para no pillarse los dedos cuando mueva el visor.

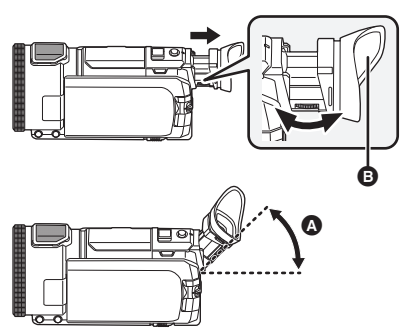

# ∫ **Acerca del ocular**

**Si retira el ocular** B**, gírelo en el sentido**  contrario al de las agujas del reloj 180<sup>°</sup> y vuelva a colocarlo; también puede **utilizarlo con el ojo izquierdo. Si desea obtener información sobre cómo instalar o retirar el ocular, consulte las Instrucciones de funcionamiento (formato PDF).**

≥ Guarde el ocular fuera del alcance de los niños para evitar que se lo traguen.

# **Acerca del menú táctil**

#### Toque  $\langle \rangle$  (lado izquierdo)/ $\rangle$  (lado derecho) **de en el menú táctil para cambiar los iconos de operación.**

● También se pueden cambiar los iconos de operación al desplazar el menú táctil hacia derecha o izquierda mientras lo toca.

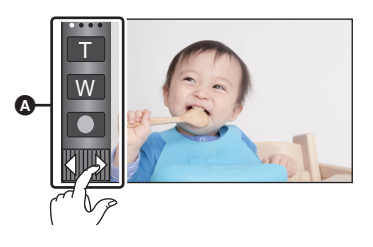

Menú táctil

### ∫ **Para visualizar el menú táctil**

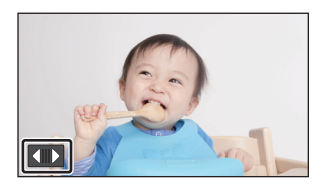

El menú táctil desaparecerá cuando no se realice ninguna operación táctil por un período de tiempo específico durante la grabación de la imagen en movimiento/fotografía. Para volver a visualizarlo, toque  $\Box$ .

● No toque el monitor LCD con puntas agudas duras, como la de un bolígrafo.

# **Ajuste de la fecha y la hora**

El reloj no se configura en el momento de la compra. Asegúrese de configurar el reloj.

- ≥ **Cuando encienda el aparato, se podrá visualizar el mensaje "Fijar región principal y fecha/ hora.". Seleccione [SÍ], y siga los siguientes pasos para realizar estos ajustes:**
	- Paso 2 de "Configure su área la primera vez"
	- $-$  Pasos 2–3 de "Ajuste de la fecha y la hora"

## **7** Seleccione el menú. (→ 29)

**: [CONFIGURAR]** # **[CONF. RELOJ] MENU**

### *2* **Toque la fecha u hora a fijar, luego fije el valor deseado usando / .**

A **Visualizar el ajuste de hora mundial: for** [NACIONAL]/ **DESTINO**]

≥ El año puede ajustarse entre 2000 y 2039.

## *3* **Toque [ENTRAR].**

● Toque [SALIR] para completar el ajuste.

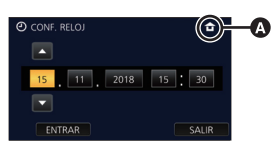

#### Preparación

# **Configure su área la primera vez**

Puede configurar su área en [AJ. HORA M.].

#### **Seleccione el menú. (→ 29)**

**: [CONFIGURAR]** # **[AJ. HORA M.] MENU**

- Se mostrará un mensaje. Toque [ENTRAR].
- **2** Toque  $\blacksquare$  / **D** para seleccionar su **región nacional y toque [ENTRAR].**
- Cuando el reloj no esté configurado, la hora se visualizará como "--:--".

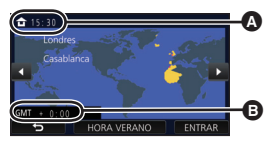

**A** La hora actual

Diferencia horaria con GMT (Greenwich Mean Time)

≥ Para obtener información sobre cómo cambiar su área o configurar el área de su destino, hágase referencia a las Instrucciones de funcionamiento (formato PDF).

# **Seleccionar un medio para grabar**

# **[WXF1M]**

La tarjeta y la memoria integrada se pueden seleccionar de forma separada para grabar las películas o fotografías.

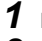

# **1 Establecer este dispositivo en modo de grabación. (→ 18)**

### **Seleccione el menú. (→ 29)**

### **: [SELEC MEDIO] MENU**

- *3* **Toque el medio para grabar las películas o fotografías.**
- ≥ El medio que se selecciona de forma separada para las películas o fotografías se resalta en amarillo.
- *4* **Toque [ENTRAR].**

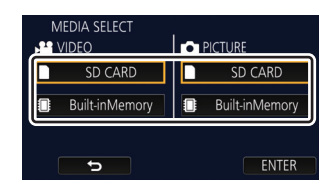

 $\mathbf{e}$ 

O

О

#### Básico

**Cambiar el modo de grabación**

*1* **Toque el icono del botón de modo de grabación.**

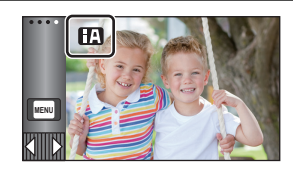

# *2* **Toque el icono del botón del modo de grabación deseado.**

Serie (WXF1)/serie (VXF1)/serie (VX1) vserie Serie (V800

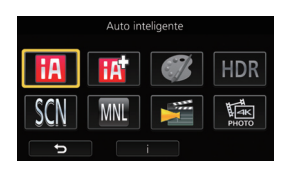

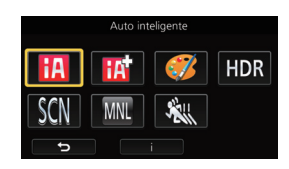

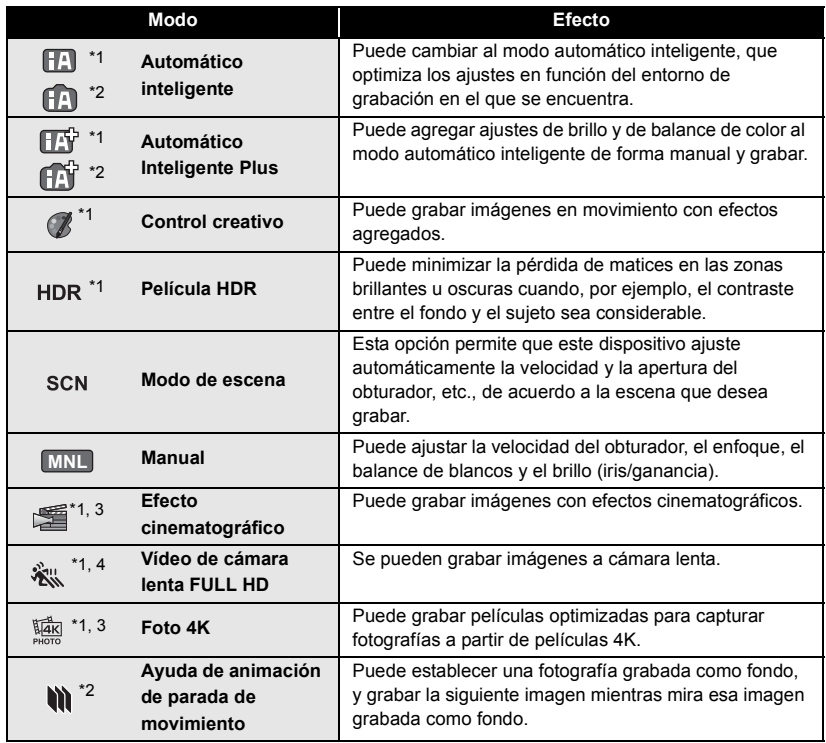

\*1 Sólo en el modo de grabación de película

\*2 Sólo en el modo de grabación de fotografía

\*3 Para las series (WXF1)/series (VXF1)/series VX1

\*4 Solo serie V800

#### Básico

# **Grabación de películas**

- *1* **Abra el monitor LCD o extienda el visor para cambiar al modo de grabación de imágenes en movimiento.** (→ 19)
- *2* **Pulse el botón de inicio/parada de grabación para iniciar la grabación.**

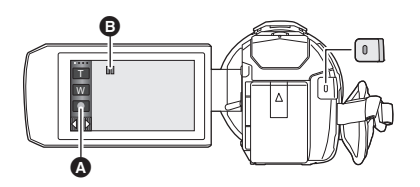

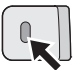

- **A** Icono del botón de grabación
- $\odot$  Cuando comienza a grabar, **II** cambia a  $\odot$ .
- *3* **Pulse nuevamente el botón de inicio/parada de grabación para poner en pausa la grabación.**
- ≥ También puede tocar el icono del botón de grabación para iniciar o detener la grabación.

#### Básico

# **Grabación de fotografía**

- *1* **Abra el monitor LCD o extienda el visor para cambiar al modo de**  grabación de fotografías. (→ 19)
- **2** Pulse el botón **O** hasta la mitad. **(Sólo para el enfoque automático)**

$$
\bullet\mathbin{\dot\otimes}
$$

3 Pulse el botón **contabalmente.** 

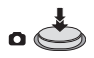

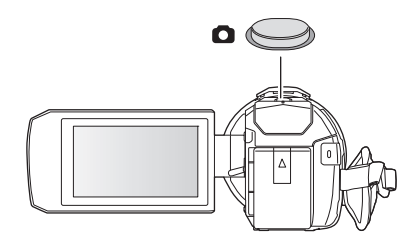

О

(SPA) DVQX1451

**25**

# **Grabación con la cámara auxiliar (Cámara doble) serie [WXF1]**

**Con la cámara auxiliar y la cámara principal, puede grabar dos imágenes al mismo tiempo. (Cámara doble) Utilice la cámara auxiliar para disfrutar grabándose a sí mismo, un miembro de su familia que se encuentre a su lado o un paisaje diferente del que se puede observar desde la cámara principal.**

A **Cámara auxiliar**

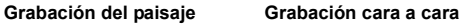

Ō

 $\bullet$ 

n

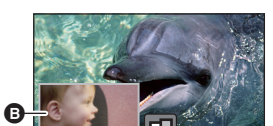

**Grabación de un miembro de su familia que se encuentre a su lado**

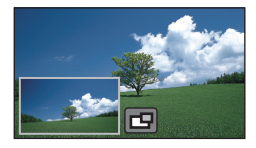

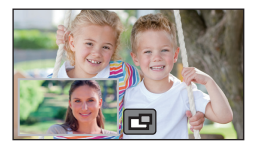

#### **B** Ventana auxiliar

≥ La imagen de cámara auxiliar aparece en la ventana auxiliar.

- ≥ **No se puede grabar solamente con la cámara auxiliar.**
- ≥ **Una imagen grabada con la cámara principal y la imagen de la cámara auxiliar mostrada en la ventana auxiliar se graban como una sola escena o fotografía. Cuando usted reproduce dicha escena o fotografía, no es posible eliminar únicamente la imagen de la ventana auxiliar u ocultarla.**
- ≥ **La distancia mínima de enfoque de la cámara auxiliar es de 30 cm aproximadamente.**

# *1* **Girar la cámara auxiliar.**

- ≥ Cuando se gira la cámara auxiliar desde una posición en el rango  $\bigodot$  (0° a 30° aproximadamente) a una posición en el rango  $\odot$  (30° a 270° aproximadamente), aparece la ventana auxiliar en el monitor LCD.
- Si no puede ver la ventana auxiliar, toque **FU** para que aparezca.
- Cuando se utiliza la cámara auxiliar, no se puede iniciar la función de cámara doble inalámbrica con  $\left\| \cdot \right\|$  (icono de inicio de la cámara doble inalámbrica/icono de

desconexión de la cámara doble/múltiple inalámbrica).

# *2* **Comience la grabación.**

- ≥ Gire la ventana auxiliar a la posición deseada.
- La cámara auxiliar funciona con el enfoque automático, que ajusta el enfoque automáticamente.
- ≥ Por lo general, sostenga este dispositivo cuando realice una grabación como se muestra en la ilustración.

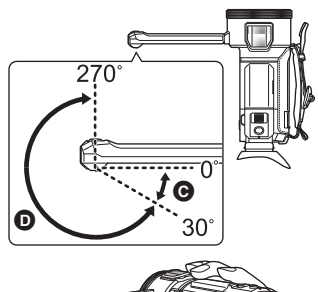

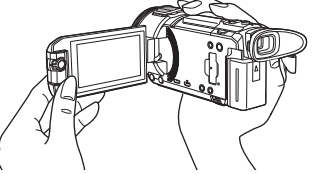

≥ Cuando el monitor LCD está cerrado o cerrado con la pantalla orientada hacia fuera, la cámara auxiliar no funciona. La ventana auxiliar se mostrará cuando abra el monitor LCD de nuevo.

# **Reproducción de película/fotografía**

- *1* **Establecer este dispositivo en modo de reproducción** (→ 18).
- **2** Toque el icono de selección de medios  $\Omega$  para seleccionar el medio que desea reproducir. (→ 21)

**[MEM INTERNA]**\*1**/[TARJETA SD]/[DISCO DURO]**\*2

- (Para <u>(WXF1)/ (VXF1)</u>/ <mark>(VXF11</mark>)/ <mark>VX1 / VX11 / V800 )/</mark> V808 ) Continúe con el paso 3 si no hay un USB HDD conectado.
- \*1 <u>(WXF1M</u>) únicamente.
- \*2 Solo se muestra cuando hay un USB HDD conectado.

## *3* **Toque la pestaña películas/fotografías** B**.**

**[MP4]:** Se muestran las miniaturas de las escenas 4K MP4\*3 y MP4.

**[AVCHD]:** Se muestran las miniaturas de las escenas AVCHD y de las escenas grabadas con la función de copia de seguridad para la cámara doble.

**[24p]:** Se muestran las miniaturas de las escenas 2160/24p\*3 y 1080/24p.

**[ ]:** Se muestran las miniaturas de las fotografías.

\*3 Para las series (WXF1)/series (VXF1)/series (VX1

- ≥ Si hay escenas o fotografías grabadas, las letras e iconos de las pestañas de las películas o fotografías se muestran en color verde.
- ≥ Aparecen los siguientes iconos en las miniaturas cuando se toca [MP4]:
	- $-$  Escena MP4 [2160/25p]:  $(4\kappa)$  (Para las series  $(WXF1)$ /series  $(VXF1)$ /series  $(VX1)$ 
		-

- Escena MP4 [1080/50p]: (1080 (Azul) (Modo de grabación [1080/50M]) (Modo de grabación [1080/28M])

- $-$  Escena MP4 [1080/25p]:
- Escena MP4 [720/25p]:
- $-$  Escena MP4 [360/25p]:
- $\sqrt{360}$ ● Aparecen los siguientes iconos en las miniaturas cuando se toca [AVCHD]:

PH

 $\boxed{1080}$  $\sqrt{720}$ 

- $-$  Escena AVCHD [1080/50p]: **50p**
- Escena AVCHD [PH]:
- Escena AVCHD [HA]: (HA)
- Escena AVCHD [HG]: (HG
- Escena AVCHD [HE]: (HE
- Escenas grabadas con la ≒ función de copia de seguridad para la cámara doble:

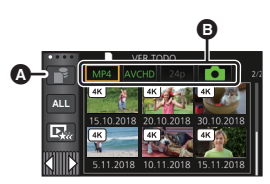

 $\blacktriangleright$ 

- ≥ Aparecen los siguientes iconos en las miniaturas cuando se toca [24p]:
	-

 $-$  Escena MP4 [2160/24p]:  $(4\kappa)$  (Para las series  $(WXF1)$ /series  $(VXF1)$ /series  $(VXT)$ 

 $-$  Escena MP4 [1080/24p]:

# *4* **Toque la escena o la fotografía que desea reproducir.**

- Para visualizar la siguiente (anterior) página:
	- j Deslice la vista en miniatura hacia arriba (hacia abajo) mientras la toca.

 $[1080]$ 

 $\sim$  Cambie el menú táctil, y luego toque  $\triangle$  (arriba)/  $\blacktriangledown$  (abajo) en la palanca de deslizamiento en miniatura.

### *5* **Seleccione la operación de reproducción tocando el icono de operación.**

- ≥ Los iconos de funcionamiento y la pantalla desaparecerán cuando no se realice ninguna operación táctil durante un periodo determinado de tiempo. Para volver a visualizarlos, toque la pantalla.
- Toque ▶/I Ipara iniciar/pausar la reproducción de las imágenes en movimiento.<br>Icono de funcionamiento

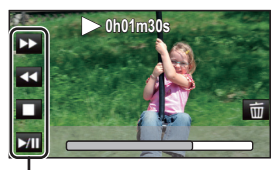

 $|\hat{\mathbf{e}}|$ 

 $\blacktriangleright$ 

- ≥ La unidad se reiniciará si cambia a una pestaña de películas/fotografías diferente como se describe a continuación.
	- $-$  Cambiando de [24p]<sup>\*1</sup> a [MP4] o [AVCHD]
	- $-$  Cambiando de [MP4] o [AVCHD] a [24p]<sup>\*2</sup>
- \*1 Incluido cuando cambia primero de [24p] a (fotografía).
- \*2 Incluido cuando cambia primero de [MP4] o [AVCHD] a contra (fotografía).
- ≥ También puede seleccionar los medios a reproducir a través de la configuración del menú. [CONF. VÍDEO] o [CONF. IM.]  $\rightarrow$  [SELEC. MEDIOS REPR.]. ( $\rightarrow$  29)

# **Ver vídeos/imágenes en el televisor**

#### **Conecte esta unidad a un TV usando un micro cable HDMI (suministrado).**

- A Micro conector HDMI [HDMI]
- ≥ Asegúrese de conectarlo al terminal HDMI. (Inserte el conector con el lado de la flecha hacia arriba).

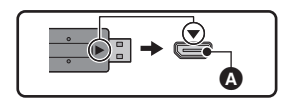

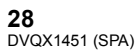

Básico

# **Uso de la pantalla de menús**

- ≥ **Toque (lado izquierdo)/ (lado derecho) de en el Menú táctil para visualizar . (**l **21) MENU**
- $1$  **Toque**  $\text{MENU}$ .

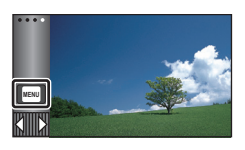

*2* **Toque el menú superior** A**.**

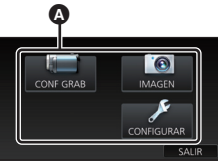

*3* **Toque el submenú** B**.**

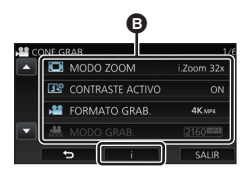

- ≥ Puede verse la página siguiente (anterior) al tocar  $\blacksquare$  /  $\blacksquare$ .
- *4* **Toque el detalle deseado para aceptar el ajuste.**
- *5* **Toque [SALIR] para salir del ajuste del menú.**

# ∫ **Acerca de la visualización de la guía**

Después de tocar | | i, tocar los submenús y elementos puede provocar que aparezcan descripciones de funciones y mensajes de confirmación de ajustes.

≥ Una vez visualizados los mensajes, dejará de visualizarse la guía.

# **Selección del idioma**

Puede seleccionar el idioma de la pantalla y la pantalla del menú.

**: [CONFIGURAR]** # **[LANGUAGE]** # **MENU idioma deseado**

# **Formateo**

Recuerde que si formatea un soporte, se borrarán todos los datos que contiene y no podrá recuperarlos. Guarde los datos importantes en un ordenador, DVD, etc.

**: [CONFIGURAR]** # **[FORMAT MENU**  $MEDIO1 → medio deseado$ 

**[MEM INTERNA]**\*1**/[TARJETA SD]/[DISCO DURO]**\*2

- \*1 [WXF1M] únicamente.
- \*2 Aparece cuando conecta un USB HDD. (Consulte las instrucciones de funcionamiento (formato PDF))
- ≥ / / // / WXF1 VXF1 VXF11 VX1 VX11 <u>V800 <mark>/</mark> V808</u>

La pantalla de selección de medios no se visualiza si USB HDD no está conectado. Toque [SÍ].

≥ **No formatee una tarjeta SD usando otro equipo como un ordenador, ya que luego no podría usar la tarjeta en este dispositivo.**

# **Qué puede hacer con la función Wi-Fi®**

Este aparato posee las siguientes funciones Wi-Fi cuando se usa junto a otro dispositivo compatible Wi-Fi.

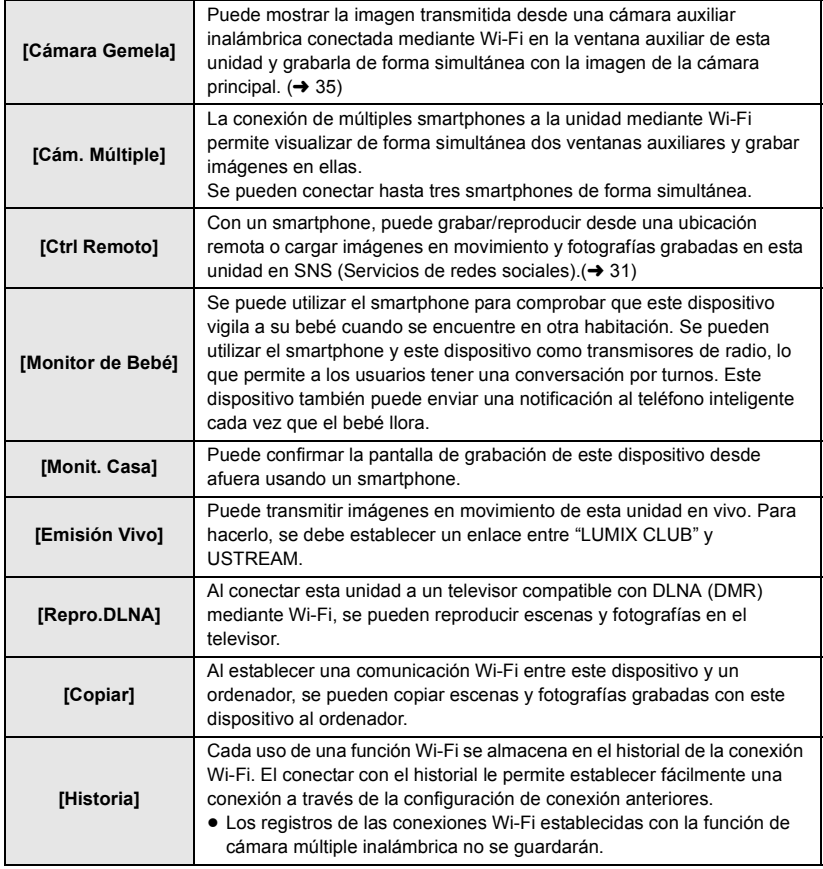

Antes de utilizar cualquiera de estas funciones Wi-Fi, controle los ajustes de su dispositivo y déjelo listo para el uso.

Estas Instrucciones básicas de funcionamiento describen el procedimiento para utilizar [Ctrl Remoto] para proporcionar un ejemplo de conexión Wi-Fi.

# ∫ **Este dispositivo es compatible con WPS**

WPS (Wi-Fi Protected Setup™) es una función que le permite configurar fácilmente una conexión con un dispositivo LAN inalámbrico y realizar la configuración relacionada con la seguridad.

# **[Ctrl Remoto]**

# ∫ **Antes de usar [Ctrl Remoto]**

- ≥ **Debe encender la función Wi-Fi de su smartphone.**
- ≥ **No retire la tarjeta SD durante operaciones remotas.**

#### **Cuidado:**

Asegúrese de prestar mucha atención a la privacidad, los derechos de imagen, etc. del sujeto cuando utiliza esta función. Úselo bajo su responsabilidad.

# **Instale la "Image App"**

#### **Acerca de la "Image App"**

La "Image App" es una aplicación proporcionada por Panasonic.

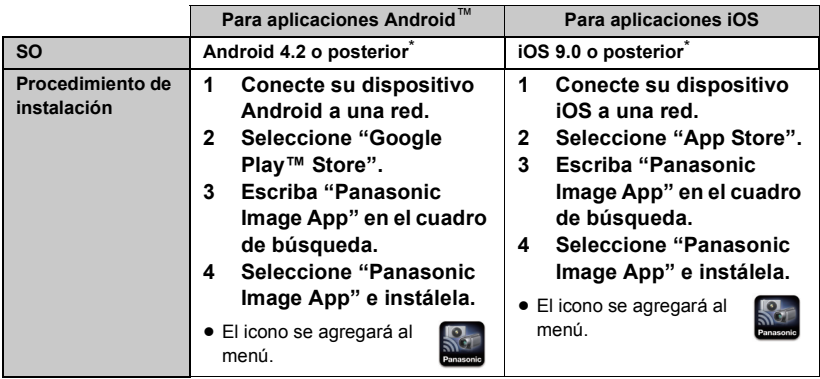

\* La versión del sistema operativo compatible es válida hasta enero de 2018 y está sujeta a modificaciones.

- ≥ Utilizar la última versión.
- ≥ Consulte [Ayuda] en el menú "Image App" sobre como operar.
- ≥ Es posible que no se pueda utilizar el servicio adecuadamente, según el tipo de smartphone que se use. Para obtener información sobre "Image App", compruebe la página web de soporte que aparece a continuación.

#### **http://panasonic.jp/support/global/cs/e\_cam**

- (Este sitio está solamente en inglés.)
- ≥ Si descarga la aplicación en una red móvil, es posible que deba pagar altas tarifas de comunicación de paquetes, dependiendo de los detalles de su contrato.

# **Preparativos antes de utilizar [Ctrl Remoto]**

### **Instale la "Image App". (→ 31)**

**Configurar una conexión directa Wi-Fi entre este dispositivo y un smartphone**

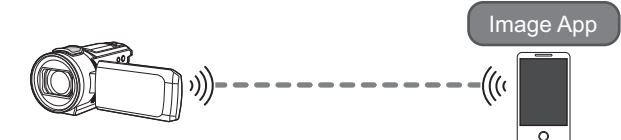

**Configurar una conexión directa entre esta unidad y un smartphone cuando la [Contraseña de conex. directa] está en [APAG] (→ 33)** 

≥ El ajuste predeterminado de [Contraseña de conex. directa] es [APAG].

#### **Configurar una conexión Wi-Fi mediante un punto de acceso inalámbrico**

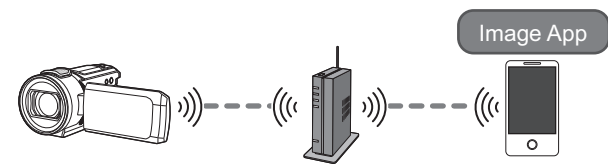

- **1 Verifique si el punto de acceso inalámbrico es compatible con IEEE802.11b/ g/n.**
- **2 Establecer una conexión Wi-Fi entre este dispositivo y el punto de acceso inalámbrico.**
- ≥ Para obtener más información sobre cómo conectar esta unidad y un punto de acceso inalámbrico, consulte las Instrucciones de funcionamiento (formato PDF).

# **Uso de [Ctrl Remoto] con una conexión directa**

**Configurar una conexión directa entre esta unidad y un smartphone cuando la [Contraseña de conex. directa] está en [APAG]**

*1* **Pulse el botón Wi-Fi en esta unidad y toque [Ajuste Wi-Fi].**

## *2* **Toque [Conexión directa].**

- ≥ La unidad entrará en modo de espera de conexión con el smartphone.
- ≥ El SSID de la unidad aparece en la pantalla de esta.
- <sup>B</sup> [SALIR] *3* **Active la función Wi-Fi en el menú de configuración del smartphone.**
- *4* **En la pantalla de configuración Wi-Fi del smartphone, seleccione el SSID indicado en la unidad.**
- ≥ Puede llevar un tiempo hasta que se complete la conexión Wi-Fi.
- *5* **Una vez completada la conexión Wi-Fi, pulse el botón de inicio del smartphone e inicie la aplicación "Image App".**
- *6* (Si es la primera vez que se conecta el smartphone a esta unidad)

**Confirme el mensaje "Conecte este smartphone?" y pulse [SÍ] en la pantalla de la unidad.**

- ≥ Una vez completada la conexión a la unidad, se visualizará la imagen de esta en la pantalla del smartphone. Controle la unidad a distancia con el smartphone.
- ≥ La velocidad de transmisión puede disminuir o puede no ser utilizable dependiendo del entorno en el que se utilice.
- ≥ Para obtener más información sobre cómo configurar una conexión con [Contraseña de conex. directa] cuando está en [ENC], consulte las Instrucciones de funcionamiento (formato PDF).
- ≥ Si no puede conectar la unidad y el smartphone, realice estas comprobaciones:
	- j Compruebe los ajustes Wi-Fi del smartphone para ver si el SSID de la unidad está seleccionado de modo que pueda establecerse una conexión Wi-Fi entre el smartphone y la unidad.
	- j Asegúrese de que el smartphone no esté conectado al punto de acceso inalámbrico. Si lo está, cambie el punto de acceso Wi-Fi usando la configuración Wi-Fi del smartphone.
- ≥ Consulte las instrucciones de funcionamiento del dispositivo en uso para obtener detalles sobre la configuración del punto de acceso inalámbrico o smartphone.

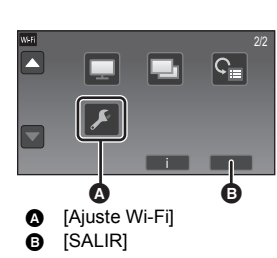

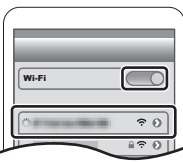

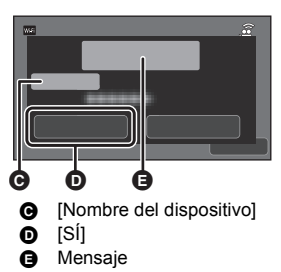

## **Visualización de pantalla durante operaciones remotas**

Las capturas de pantalla del smartphone son ejemplos mostrados en el Modo de grabación de imágenes en movimiento y Modo de Reproducción.

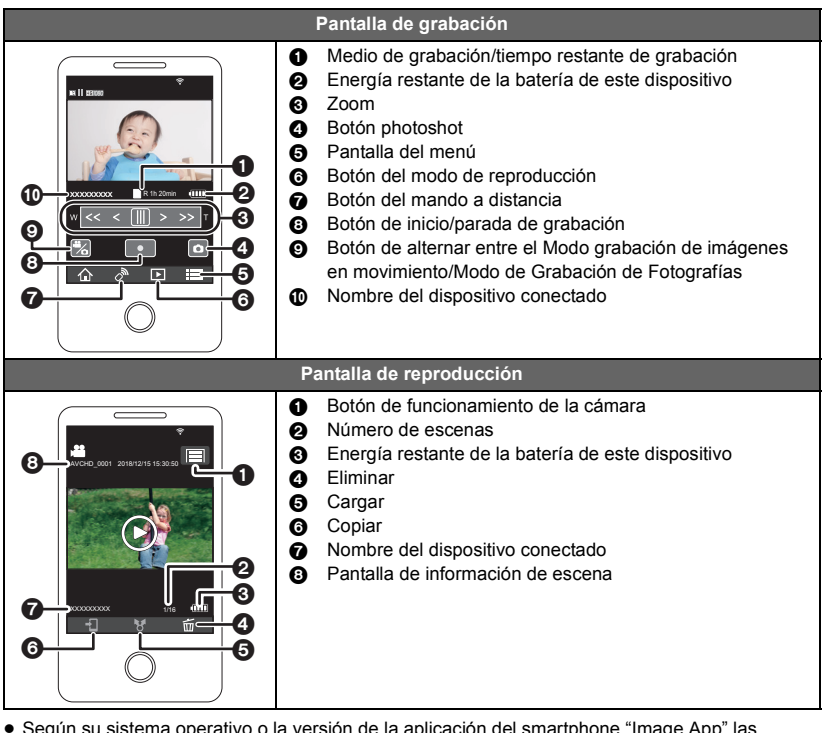

- ≥ Según su sistema operativo o la versión de la aplicación del smartphone "Image App",las pantallas pueden ser diferentes de las que aparecen anteriormente.
- ≥ No puede utilizar [FORMATO GRAB.] como se indica a continuación en el modo de grabación: - No puede cambiar el ajuste de [FORMATO GRAB.] o pasar al modo de grabación de fotografías cuando [FORMATO GRAB.] está configurado como [24p] en el modo de grabación.
	- No se puede cambiar [FORMATO GRAB.] de un ajuste distinto de [24p] a [24p].
- ≥ No se pueden llevar a cabo estas operaciones cuando se cambia entre las pantallas de miniatura en el modo de reproducción:
	- No se puede cambiar el formato de grabación de  $[24p]^{1/2}$  a una opción distinta de [24p].
	- No se puede cambiar el formato de grabación de una opción distinta de [24p]<sup>\*2</sup> a [24p].
- \*1 Incluso cuando la opción se cambia de [24p] a JPEG (imagen fija).
- \*2 Incluso cuando la opción se cambia de un formato de grabación distinto de [24p] a JPEG (imagen fija).

# **Función de cámara doble/múltiple inalámbrica**

Cuando esta unidad y uno o varios smartphones se conectan mediante Wi-Fi, usted puede mostrar la imagen transmitida desde el smartphone en la ventana auxiliar de esta unidad y grabarla de forma simultánea con la imagen de la cámara principal. (Cámara doble/múltiple inalámbrica)

- ≥ **En estas instrucciones de funcionamiento, una función que muestra una imagen procedente de un smartphone en una ventana auxiliar se denomina "Cámara doble inalámbrica" y una función que muestra imágenes procedentes de hasta tres smartphones y la cámara auxiliar de la unidad\* en dos ventanas auxiliares se denomina "Cámara múltiple inalámbrica".**
- \* Para la serie WXF1

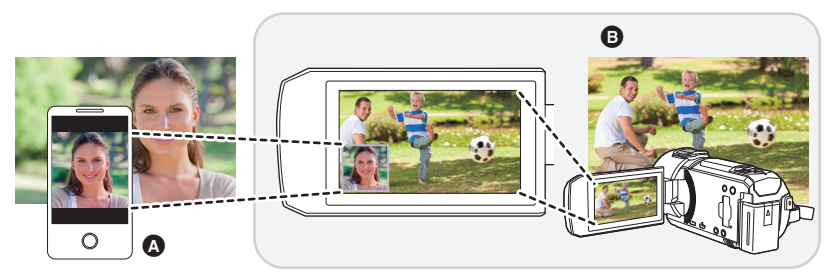

- **A** Smartphone (cámara auxiliar inalámbrica)
- **B** Esta unidad (cámara principal)

Utilice su cámara auxiliar inalámbrica para divertirse grabando su propia cara o cualquier otro paisaje distinto a lo que está grabando con la cámara principal.

## ∫ **Función de cámara doble inalámbrica**

**Para obtener información sobre dispositivos que no sean smartphones y que sean compatibles con la función de cámara auxiliar inalámbrica y los procedimientos para usarlos, consulte el sitio web de asistencia que se indica a continuación. (A partir de enero de 2018) http://panasonic.jp/support/global/cs/e\_cam**

# **Función de cámara múltiple inalámbrica (→ 30)**

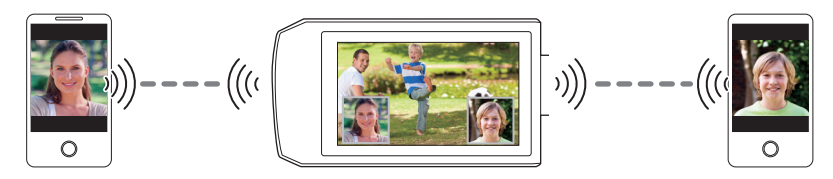

≥ **Para obtener más información sobre cómo conectar esta unidad y un smartphone, y otros detalles, consulte las Instrucciones de funcionamiento (formato PDF).**

# **Solución de problemas**

# ∫ **No es una falla en los siguientes casos**

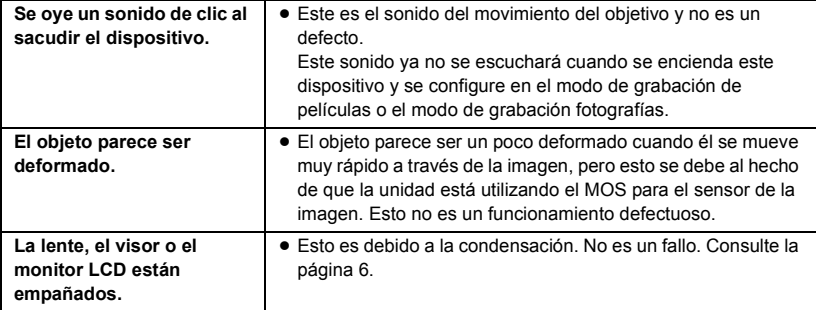

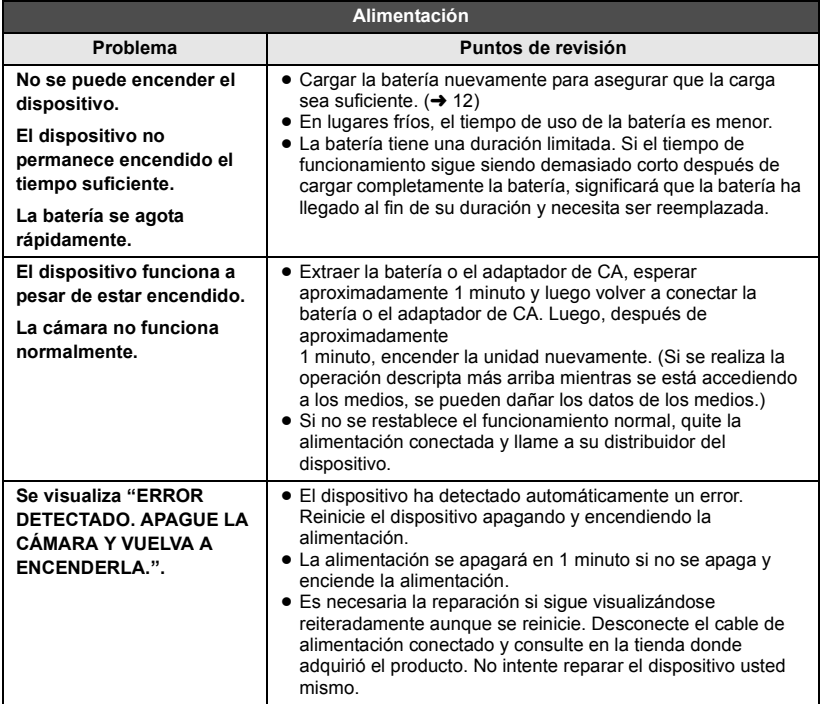

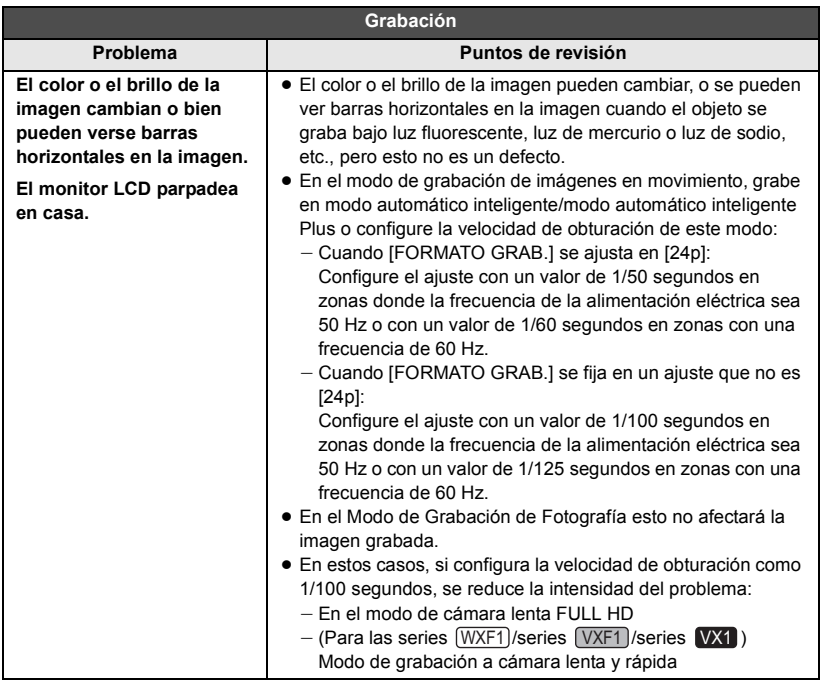

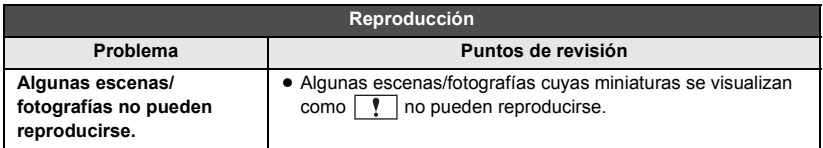

**Consulte las "Instrucciones de funcionamiento (formato PDF)" para obtener más información.**

# **Especificaciones**

#### **Cámara de video 4K/Videocámara de alta definición**

- \*1 Cuando [FORMATO GRAB.] se configura como [4K MP4] o cuando [FORMATO GRAB.] se configura como [24p] con [MODO GRAB.] ajustado como [2160/24p]
- \*2 Cuando [FORMATO GRAB.] se ajusta en [AVCHD] o [MP4]
- \*3 Cuando [FORMATO GRAB.] se configura como [24p] con [MODO GRAB.] ajustado como [1080/24p]
- \*4 Cuando se apaga la función de nivelado de toma o se establece a normal

#### Información para su seguridad

#### **Fuente de alimentación:**

 $5.0 \text{ V}$  === (Cuando se usa el adaptador de CA)  $3,6 \vee \cdots$  (Cuando se usa la batería) **Consumo:** Serie WXF1 Grabación; 6,1 W (Cuando usa el visor) 7,3 W (Cuando usa el monitor LCD) Carga; 7,7 W Serie VXF1 Grabación; 6,1 W (Cuando usa el visor) 6,6 W (Cuando usa el monitor LCD) Carga; 7,7 W Serie VX1 Grabación; 6,4 W Carga; 7,7 W Serie V800 Grabación; 6,2 W Carga: 7.7 W

#### **Formato de grabación de imágenes en movimiento:**

[4K MP4]\* , [MP4], [24p]; Compatible con archivo de formato MPEG-4 AVC (.MP4) [AVCHD]; Formato AVCHD compatible con la versión 2.0 (AVCHD Progressive)

\* Serie (WXF1)/serie (VXF1)/serie VX1

#### **Compresión de la imagen en movimiento:** MPEG-4 AVC/H.264

#### **Compresión de audio:**

[4K MP4]\* , [MP4], [24p]; AAC/2 canales

[AVCHD];

Dolby Audio™/5.1 canales (micrófono incorporado),

2 canales (micrófono incorporado/

- micrófono externo)
- \* Serie [WXF1]/serie [VXF1]/serie [VX1

#### **Modo de grabación y tasa de transferencia: [4K MP4]**\*

#### [2160]; Máximo 72 Mbps (VBR) \* Serie (WXF1)/serie (VXF1)/serie VX1 **[MP4]** [1080/50M]; Máximo 50 Mbps (VBR) [1080/28M]; Máximo 28 Mbps (VBR) [720]; Promedio 9 Mbps (VBR) **[AVCHD]** [1080/50p]; Máximo 28 Mbps (VBR) [PH]; Máximo 24 Mbps (VBR) [HA]; Promedio 17 Mbps (VBR) [HG]; Promedio 13 Mbps (VBR) [HE]; Promedio 5 Mbps (VBR)

#### **[24p]**

[2160/24p]\* ;

Máximo 72 Mbps (VBR)

- [1080/24p];
	- Máximo 50 Mbps (VBR)

\* Serie (WXF1)/serie (VXF1)/serie VX1 Consulte las instrucciones de funcionamiento (formato PDF) para conocer el tamaño de la imagen y el tiempo de grabación de una imagen en movimiento.

#### **Formato de grabación de la imagen fija:**

JPEG (Design rule for Camera File system, en base a Exif 2.2 estándar) Consulte las instrucciones de funcionamiento (formato PDF) para conocer el tamaño de una imagen fija y el número de imágenes que se pueden grabar.

#### **Medio de grabación:**

Tarieta de memoria SD Tarieta de memoria SDHC Tarjeta de memoria SDXC Consulte la página 15 para obtener información sobre las tarjetas SD que se pueden usar en esta unidad.

#### WXF1M

Memoria integrada; 64 GB

#### **Sensor de imagen:**

Sensor de la imagen 1MOS tipo 1/2,5  $(1/2.5'')$ Total; 8570 K

Píxeles eficaces;

Imagen en movimiento: 8290 K  $(16.9)^{1,3}$ . 6170 K (16:9)<sup>\*2, 4</sup>

Fotografía; 8290 K (16:9), 6220 K (4:3)

#### **Lentes:**

Iris automático, zoom óptico 24×, F1.8 a F4.0 Longitud focal; 4,12 mm a 98,9 mm

(Rango AF completo) Equivalente a 35 mm;

Imagen en movimiento;

25 mm a 600 mm (16:9)\*1, 3, 4,

28,9 mm a 693,7 mm (16:9)\*2, 4

Fotografía;

25 mm a 600 mm (16:9),

30,6 mm a 734,4 mm (4:3)

Distancia mínima de enfoque;

Normal; Aproximadamente 10 cm (Gran angular)/

Aproximadamente 1,2 m (Teleobjetivo) Macro automático inteligente;

Aproximadamente 5 cm (Gran angular)

#### **Diámetro del filtro:**

# 62 mm

**Zoom:**

Zoom óptico 24 $\times$ , i.Zoom 32 $\times$ \*1/48 $\times$ \*<sup>2, 3</sup>

/ / // WXF1 WXF1M VXF1 VX1 V800 70k/1500k Zoom digital VXF11 / VX11 / V808 70k/250k Zoom digital

**Función del Estabilizador de imagen:**

Óptico (estabilizador óptico de imagen híbrido, función de bloqueo del estabilizador óptico de imagen)

### **Función de nivelado de toma:**

Apagada/normal/fuerte

#### **Control creativo:**

[Efecto miniatura]/[Película silenciosa]/ [Película de 8mm]/[Grab. intervalos]

#### **Película HDR:**

Baja/Alta

#### **Monitor:**

Monitor LCD de  $7,5$  cm  $(3,0'')$  de ancho (Aprox. 460 K puntos)

#### **Visor (Serie** <u>(WXF1</u>*)I*serie <u>(VXF1</u> ):

0,6 cm (0,24") de ancho EVF (Aproximadamente el equivalente de 1550 K puntos)

#### **Micrófono:**

Micrófono envolvente de 5.1 canales/ Micrófono de zoom/Micrófono de enfoque/ Micrófono estéreo

#### **Iluminación mínima requerida:**

1,5 lx aproximadamente (1/25 con modo de luminosidad reducida en el modo de escena) 0,5 lx aproximadamente con la función de modo nocturno ([COLOR])

#### Serie (WXF1)/serie (VXF1

0 lx con la función de modo nocturno ([Infrarrojos])

#### **Nivel de salida de vídeo del micro conector HDMI:**

HDMI™ (x.v.Colour™) 2160p\* /1080p/1080i/ 576p

\* Serie (WXF1)/serie (VXF1)/serie VX1

#### **Salida del auricular:**

85 mV, 32 Ω (mini clavija estéreo)

#### **Nivel de salida de audio del micro conector HDMI:**

[4K MP4]\* , [MP4], [24p]; PCM Lineal [AVCHD];

Dolby Audio/PCM Lineal

\* Serie (WXF1)/serie (VXF1)/serie VX1

#### **Entrada MIC:**

-60 dBV (Sensibilidad del micrófono  $-40$  dB equivalente, 0 dB=1 V/Pa, 1 kHz) Impedancia de entrada: 5600 Ω (mini toma estéreo)

### Entrada LINE (serie <u>\WXF1</u>)/serie <u>\VXF1 )</u>):

-10 dBV (mini toma estéreo)

#### **USB:**

Función de lectura

Tarjeta SD; Sólo lectura (Ningún soporte de protección de los derechos de autor) WXF1M

Memoria integrada; Sólo lectura Hi-Speed USB (USB 2.0), Tipo terminal USB micro AB

Función USB principal (para USB HDD) Función de carga de la batería (se carga mediante el terminal USB cuando el equipo está apagado)

#### **Dimensiones:**

Serie <u>(WXF1</u>*)/*serie <u>[VXF1</u> 69 mm (L)k77 mm (A)k167 mm (P) (inclusive las partes que sobresalen) Serie <mark>(VX1</mark> /serie <mark>(V800</mark> 68 mm  $(L) \times 77$  mm  $(A) \times 142$  mm  $(P)$ (inclusive las partes que sobresalen)

#### **Masa:**

Aprox. 458 g [sin batería (suministrada) y una tarjeta SD (opcional)] Aprox. 460 g [sin batería (suministrada)] **VXF1** / VXF11 Aprox. 450 g [sin batería (suministrada) y una tarjeta SD WXF<sub>1</sub> WXF1M

(opcional)]

#### /// VX1 VX11 V800 V808

Aprox. 428 g [sin batería (suministrada) y una tarjeta SD (opcional)]

#### **Masa en operación:**

Aprox. 503 g [con batería (suministrada) y una tarjeta SD (opcional)] Aprox. 503 g [con batería (suministrada)]: <u>VXF1</u>)/<u>(VXF11</u> Aprox. 495 g [con batería (suministrada) y una tarjeta SD (opcional)] /// VX1 VX11 V800 V808 Aprox. 473 g [con batería (suministrada) y una tarjeta SD (opcional)] **Temperatura de funcionamiento:**  $0^{\circ}$ C a 40  $^{\circ}$ C **Humedad de funcionamiento:** 10%RH a 80%RH **Tiempo de operación de la batería:** Consulte la página 13 **Transmisor inalámbrico:** Cumplimiento de la norma; IEEE802.11b/g/n Frecuencia de rango usada; Frecuencia central de 2412 MHz a 2462 MHz [11 canales] Método de cifrado; Wi-Fi en cumplimiento con WPA™/WPA2™/WEP WXF1 WXF1M

#### Método de acceso; modo de infraestructura

#### Cámara auxiliar (Serie [WXF1])

**Sensor de imagen:**

Sensor de la imagen 1MOS tipo 1/4 (1/4") Total; 5270 K

#### **Lentes:**

F2.2 Longitud focal; 3,54 mm Equivalente a 35 mm (película); 37,2 mm Distancia mínima de enfoque; Aprox. 30 cm

#### **Adaptador de CA**

Información para su seguridad

```
Fuente de alimentación:
  110 V a 240 V \sim , 50/60 Hz
Entrada CA:
  0,25 A
Salida de CC:
  5.0 V = 1, 1, 8 A
```
Para más información sobre la eficiencia energética del producto, visite nuestra página web, www.panasonic.com, e introduzca el número de modelo en la máscara de búsqueda.

#### **Dimensiones:**

66,4 mm (L)×78,8 mm (A)×31 mm (P)

#### **Masa:**

Aprox. 65 g

Los símbolos en este producto (incluidos los accesorios) representan lo siguiente:

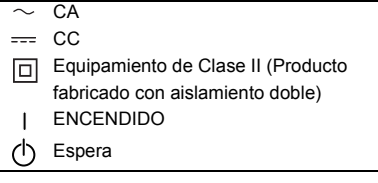

# **Acerca de los derechos de autor**

## ∫ **Respete los derechos de autor**

**La grabación de cintas pregrabadas o discos u otro material publicado o emitido para fines que no sean de su uso privado puede infringir las leyes de derechos de autor. Incluso para fines de uso privado, la grabación de cierto material puede estar restringida.**

# ∫ **Licencias**

Otros

- ≥ El Logo de SDXC es una marca comercial de SD-3C, LLC.
- ≥ "AVCHD", "AVCHD Progressive" y el logotipo de "AVCHD Progressive" son marcas comerciales de Panasonic Holdings Corporation y Sony Corporation.
- ≥ Dolby, Dolby Audio y el símbolo de la doble D son marcas comerciales de Dolby Laboratories.
- ≥ Los términos HDMI y HDMI High-Definition Multimedia Interface, y el Logotipo HDMI son marcas comerciales o marcas registradas de HDMI Licensing Administrator, Inc. en los Estados Unidos y en otros países.
- ≥ x.v.Colour™ es una marca comercial.
- LEICA es una marca comercial registrada de Leica Microsystems IR GmbH y DICOMAR es una marca comercial registrada de Leica Camera AG.
- ≥ iMovie, Final Cut Pro, Mac, OS X y macOS son marcas comerciales de Apple Inc., registradas en EE.UU. y otros países.
- App Store es una marca de servicios de Apple Inc.
- Android y Google Play son marcas comerciales o marcas registradas de Google Inc.
- ≥ El logotipo de Wi-Fi CERTIFIED™ es una marca de certificación de Wi-Fi Alliance®.
- ≥ El logotipo de Wi-Fi Protected Setup™ es una marca de certificación de Wi-Fi Alliance®.
- ≥ "Wi-Fi®" es una marca registrada de Wi-Fi Alliance®.
- ≥ "Wi-Fi Protected Setup™", "WPA™" y "WPA2™" son marcas comerciales de Wi-Fi Alliance®.
- DLNA, the DLNA Logo and DLNA CERTIFIED are trademarks, service marks, or certification marks of the Digital Living Network Alliance.
- QR Code es una marca registrada de DENSO WAVE INCORPORATED.
- ≥ Los nombres de los sistemas y productos que se mencionan en estas instrucciones generalmente son marcas comerciales registradas o marcas comerciales de los fabricantes que desarrollaron el sistema o producto en cuestión.

Este producto se encuentra bajo la licencia de la cartera de patentes AVC para el uso personal de un consumidor u otros usos en los que no se recibe remuneración por (i) codificar vídeo en cumplimiento con el estándar AVC ("vídeo AVC") y/o (ii) decodificar vídeo AVC que fue codificado por un consumidor como resultado de su actividad personal u obtenido de un proveedor de vídeo con licencia para proveer vídeos AVC. No se otorgará ninguna licencia de forma explícita o implícita para ningún otro uso. Para obtener más información, consulte MPEG LA, L.L.C. http://www.mpegla.com

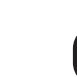

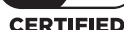

HƏMI I FICA DICOMAR

**AVCHD** Progressive **TTI DOLBY AUDIO** 

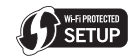

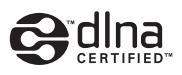

Este producto incorpora el siguiente software:

(1) el software desarrollado independientemente por o para Panasonic,

(2) el software de propiedad de terceros y autorizado para Panasonic,

(3) el software autorizado bajo el GNU General Public License, Version 2.0 (GPL V2.0),

(4) el software autorizado bajo el GNU LESSER General Public License, Version 2.1 (LGPL V2.1), y/o

(5) el software de código abierto diferente al software autorizado bajo el GPL V2.0 y/o LGPL V2.1.

El software clasificado como (3) - (5) se distribuye con la esperanza de que sea útil, pero SIN NINGUNA GARANTÍA, ni siquiera la garantía implícita de COMERCIALIZACIÓN o IDONEIDAD PARA UN PROPÓSITO EN PARTICULAR. Hágase referencia a los términos detallados y a las relativas condiciones que se pueden visualizar siguiendo el proceso descrito en [INFO. DE SOFTWARE] bajo el apartado "Usando el Menú de Configuración" en las Instrucciones de funcionamiento (formato PDF).

Durante por lo menos tres (3) años a partir de la entrega de los productos, Panasonic proporcionará a cualquier persona que la contacte a la información de contacto mencionada más abajo, por un cargo no mayor al de la distribución física del código fuente, una copia legible por máquina del código fuente correspondiente cubierto por GPL V2.0 o LGPL V2.1, así como el respectivo aviso de derechos de autor.

Información de contacto: oss-cd-request@gg.jp.panasonic.com

El código fuente y el aviso de derechos de autor también están disponibles en forma gratuita en nuestro sitio web.

https://panasonic.net/cns/oss/index.html

Fabricado por: Panasonic Entertainment & Communication Co., Ltd. 1-10-12, Yagumo-higashi-machi, Ciudad de Moriguchi, Osaka, Japón Importador: Panasonic Marketing Europe GmbH Representante Autorizado para la UE: Panasonic Testing Centre Winsbergring 15, 22525 Hamburgo, Alemania

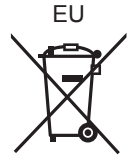

# Panasonic Entertainment & Communication Co., Ltd.

Web site: http://www.panasonic.com

© Panasonic Entertainment & Communication Co., Ltd. 2018